# MEG and EEG analysis using Brainstorm http://neuroimage.usc.edu/brainstorm

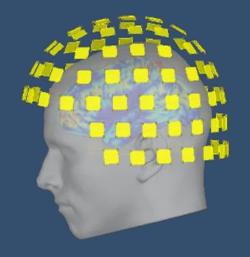

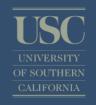

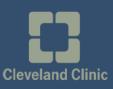

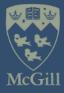

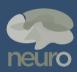

Cambridge, June 2017

Francoir Tadel

Sylvain Baillet

## Graphic interface

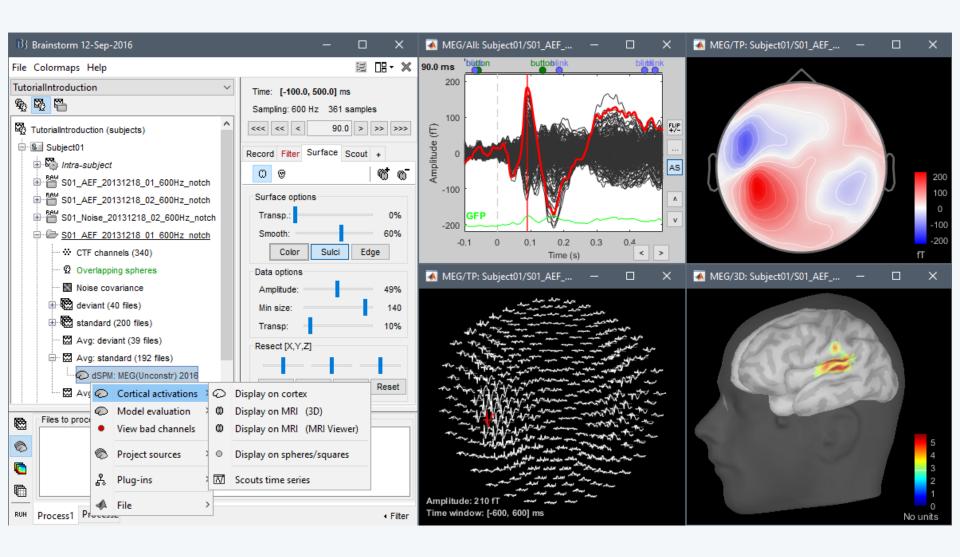

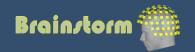

## Scripting environment

- Rapid selection of files and processes to apply
- Automatic generation of Matlab scripts
- Plug-in structure: easy to add custom processes

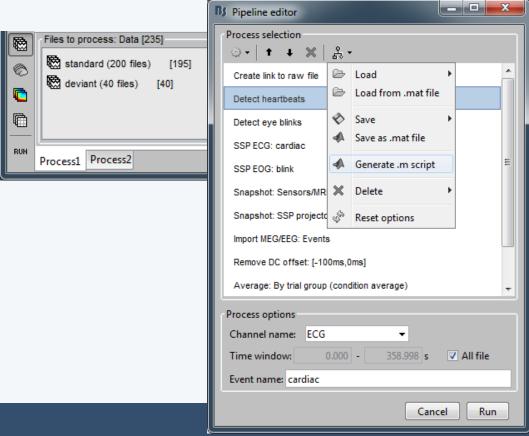

```
% Script generated by Brainstorm v3.1 (17-Dec-2010).
FileNamesA = {'SubjectO1\Left\data average 101213 1558.mat', ...
              'Subject01\Right\data average 101213 1559.mat');
FileNamesB = [];
% Process: Detect bad trials: Peak-to-peak MEGGRAD(0-2000)
sFiles = bst process(...
    'CallProcess', 'process detectbad', ...
   FileNamesA, FileNamesB, ...
    'timewindow', [-0.0998, 0.3000], ...
    'meggrad', {[0, 2000], 'fT/cm (x 0.04)', 1e-015), ...
    'rejectmode', 2);
% Process: Remove baseline: [-100ms,-1ms]
sFiles = bst process(...
    'CallProcess', 'process baseline', ...
    sFiles, [], ...
    'baseline', [-0.09983, -0.00056], ...
    'overwrite', 1);
% Process: Band-pass filter: 1Hz - 80Hz
sFiles = bst process(...
    'CallProcess', 'process_bandpass', ...
    sFiles, [], ...
    'f1' 1. ...
    'f2', 80, ...
    'overwrite', 1);
% Process: Average by condition
sFiles = bst process(...
    'CallProcess', 'process average', ...
    sFiles, [], ...
    'avgtype', 3, ...
    'isstd', 0);
```

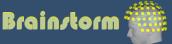

#### Brain/torm

- Free and open-source application
- Matlab & Java: Platform-independent
- Designed for Matlab
- Stand-alone version available
- Interface-based: click, drag, drop
- No programming experience required
- Daily updates of the software
- Supports most common file formats

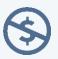

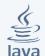

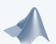

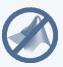

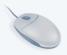

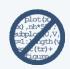

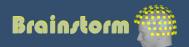

## Multi-modal imaging

**ECoG** 

Depth electrodes

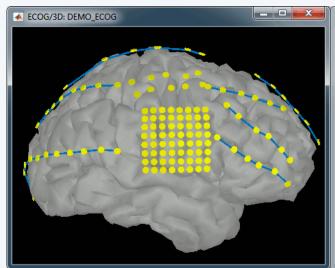

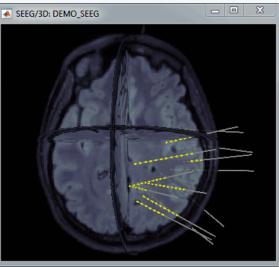

**fNIRS** 

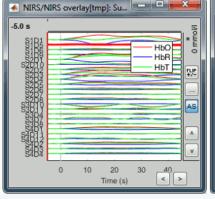

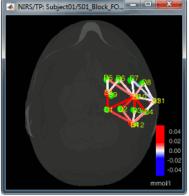

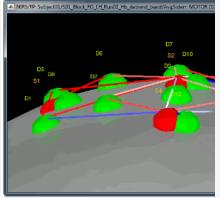

#### MEG/EEG

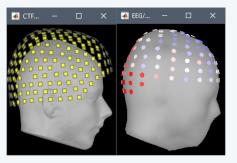

#### Electrophysiology

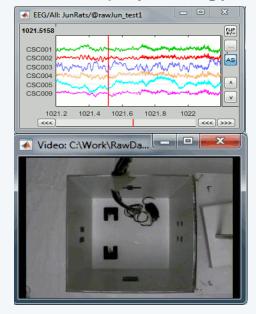

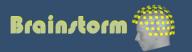

# Multi-modal imaging

#### Easy integration of:

- MEG
- EEG
- ECoG
- SEEG
- Animal LFP
- NIRS

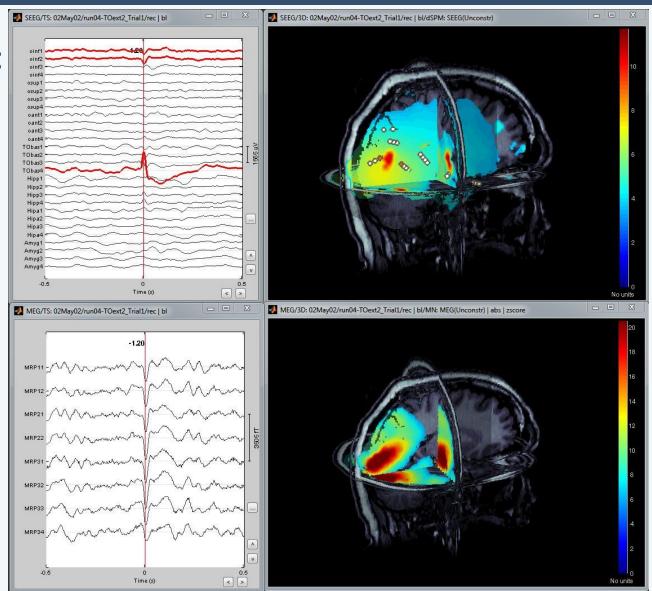

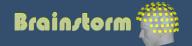

#### Workflow

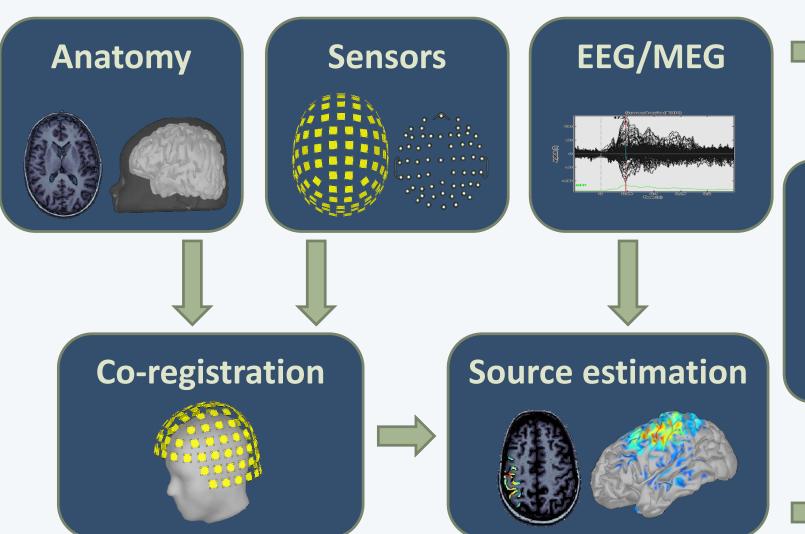

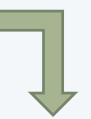

# Analysis

Averages
Contrasts
Group analysis
Time-frequency
Connectivity

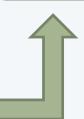

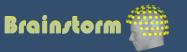

# Single Jubject

Anatomy
Link recordings
MRI registration

**Importing** 

PSD

Filters

Bad channels

Artifacts

Correction

Bad segments

Markers

**Epoching** 

Averaging

Sources

Time-frequency

**Pre-processing** 

Analysis of the experimental data

Loop:
all acquisition runs
all subjects

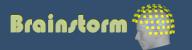

## Import

#### **Anatomy**

Link recordings MRI registration

PSD Filters Bad channels Artifacts Correction Bad segments

Markers Epoching Averaging Sources Time-frequency

- One-click import of the T1 segmentation: FreeSurfer, BrainSuite, BrainVISA, CIVET
- Import and place fiducials in the MRI (N,L,R)

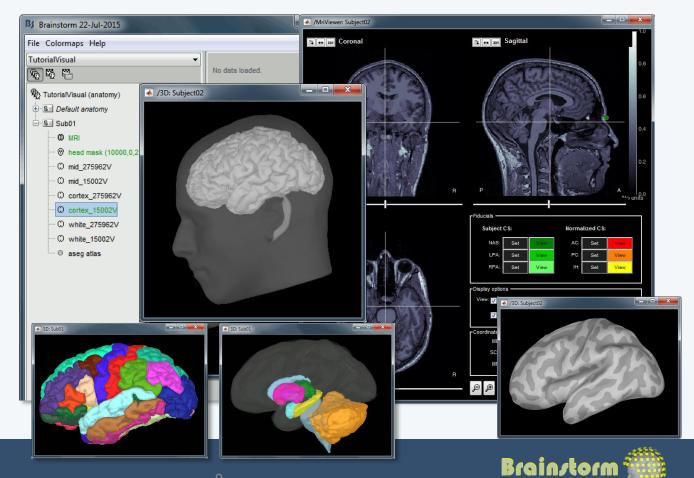

#### Database

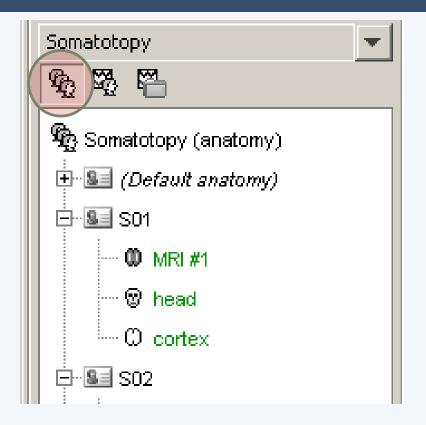

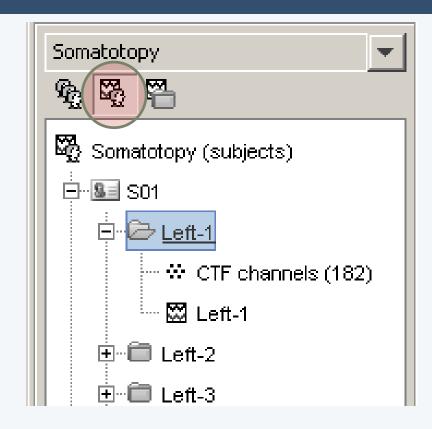

- Three levels:
  - Protocol
  - Subject
  - Condition

- Popup menus
- All files saved in Matlab .mat
- Same architecture on the disk

## Import

#### Anatomy

#### **Link recordings**

MRI registration

PSD Filters Bad channels **Artifacts** Correction Bad segments

Markers Epoching Averaging Sources Time-frequency

- Original files linked to the database (no copy)
- Rich data viewer with flexible montage editor
- Optimized reading functions

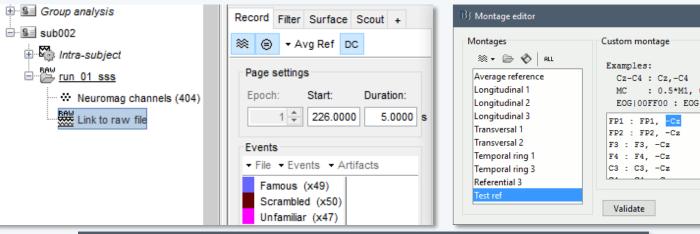

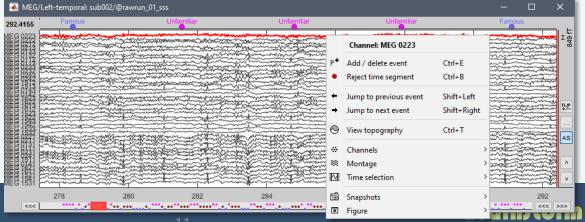

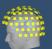

: 0.5\*M1, 0.5\*M2

## Co-registration MEG / MRI (I)

Anatomy
Link recordings
MRI registration

PSD
Filters
Bad channels
Artifacts
Correction
Bad segments

Markers
Epoching
Averaging
Sources
Time-frequency

- Basic estimation based on three points:
   Nasion (NAS), Left ear (LPA), Right ear (RPA)
- MRI: Marked in the volume with the MRI Viewer
- MEG: Obtained with a tracking system (Polhemus)

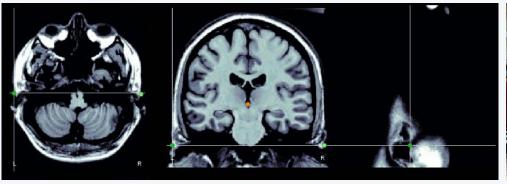

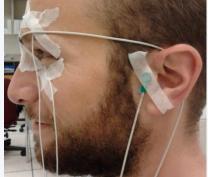

# Co-registration MEG / MRI (2)

Anatomy
Link recordings
MRI registration

PSD
Filters
Bad channels
Artifacts
Correction
Bad segments

Markers
Epoching
Averaging
Sources
Time-frequency

- Automatic adjustment based on head shape:
   Fitting Polhemus points on the MRI head surface
- Final registration must be checked manually
- Polhemus driver included in Brainstorm

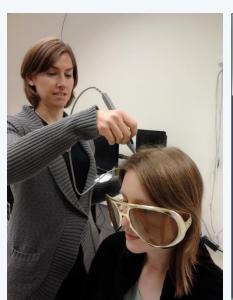

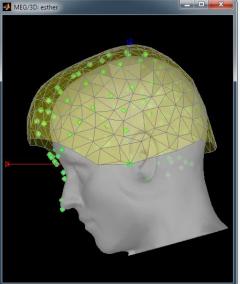

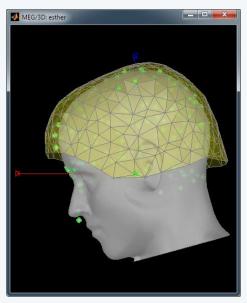

## **Quality control**

Anatomy
Link recordings
MRI registration

#### **PSD**

Filters
Bad channels
Artifacts
Correction
Bad segments

Markers
Epoching
Averaging
Sources
Time-frequency

Power spectrum density for quality control

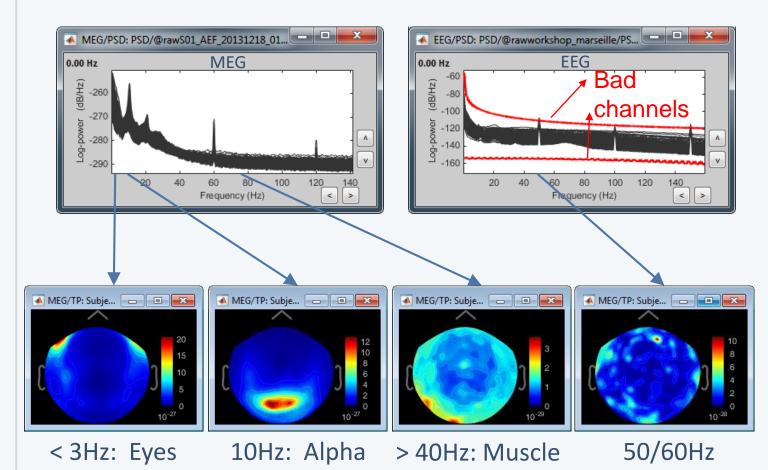

Anatomy
Link recordings
MRI registration

 Notch filter: Removes 50Hz/60Hz power line noise (and harmonics)

#### **PSD**

#### **Filters**

Bad channels
Artifacts
Correction
Bad segments

Markers
Epoching
Averaging
Sources
Time-frequency

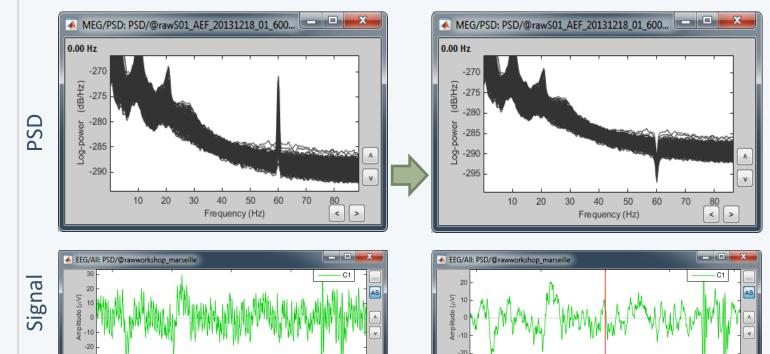

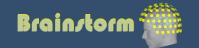

Anatomy
Link recordings
MRI registration

#### **PSD**

#### **Filters**

Bad channels
Artifacts
Correction
Bad segments

Markers
Epoching
Averaging
Sources
Time-frequency

 High-pass filter: Removes slow components (eye movements, breathing, sensor drifts...)

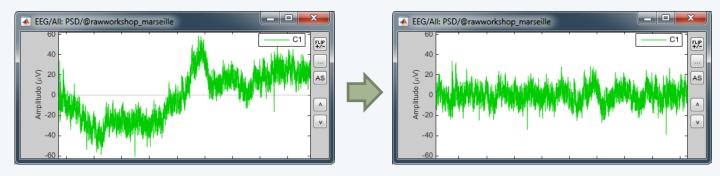

Low-pass filter: Remove high-frequencies

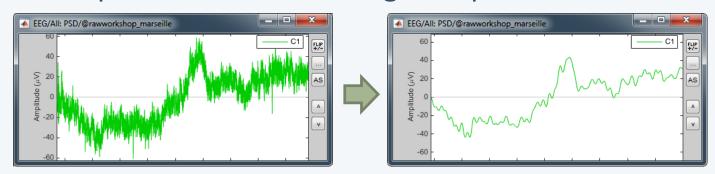

Anatomy
Link recordings
MRI registration

PSD Filters

#### **Bad channels**

Artifacts
Correction
Bad segments

Markers
Epoching
Averaging
Sources
Time-frequency

- Manual inspection of the recordings
- Interactive selection of bad channels
- Re-reference the EEG if necessary (Average ref)

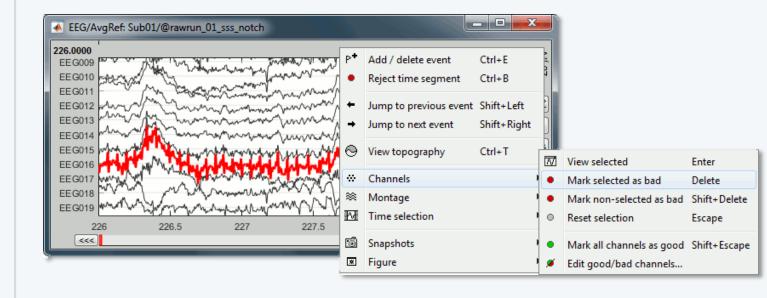

Anatomy
Link recordings
MRI registration

PSD Filters Bad channels

#### **Artifacts**

Correction
Bad segments

Markers
Epoching
Averaging
Sources
Time-frequency

 Automatic detection of blinks and heartbeats (peak detection, or explicit amplitude threshold)

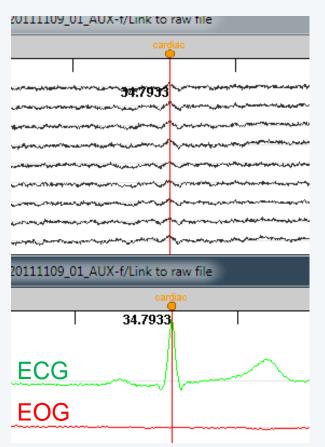

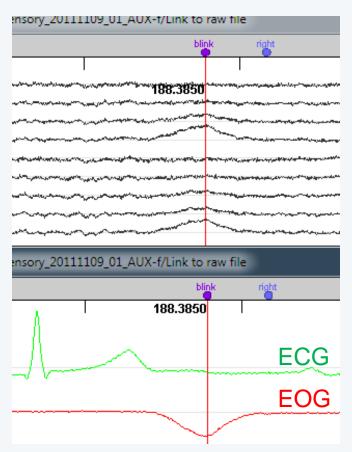

#### Artifact correction

- Two categories of artifacts:
  - Well defined, reproducible, short, frequent:
    - Heartbeats, eye blinks, eye movements, some stimulators
    - Unavoidable and frequent: we cannot just ignore them
    - Can be modeled and removed from the signal efficiently
  - All the other events that can alter the recordings:
    - Movements, building vibrations, metro nearby...
    - Too complex or not repeated enough to be modeled
    - Safer to mark them as bad segments, and ignore them

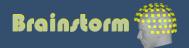

Anatomy
Link recordings
MRI registration

PSD Filters Bad channels Artifacts

#### **Correction**

**Bad segments** 

Markers
Epoching
Averaging
Sources
Time-frequency

Correction with Signal Space Projections (SSP)

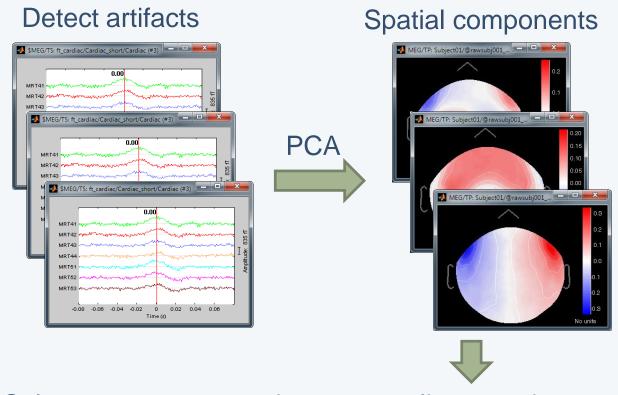

Select components and compute a linear projector to remove their contribution from the recordings

Anatomy
Link recordings
MRI registration

PSD Filters Bad channels Artifacts

#### Correction

Bad segments

Markers
Epoching
Averaging
Sources
Time-frequency

Example: Cardiac artifact

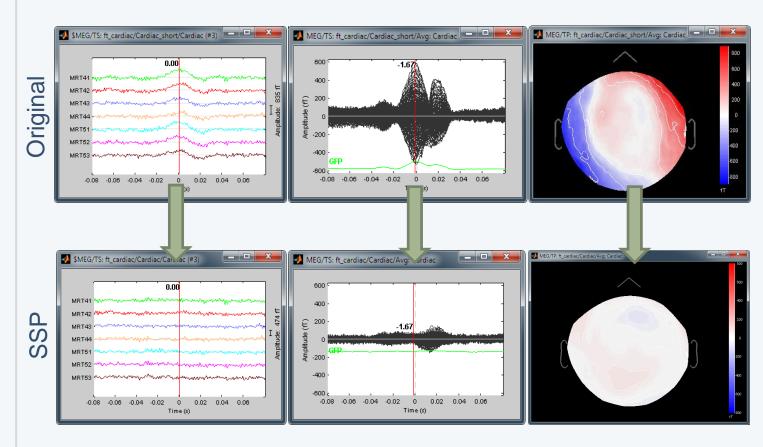

- Independent component analysis (ICA):
  - Popular in the EEG literature
  - Alternative to SSP for low number of sensors
  - Already implemented: Infomax and JADE (EEGLAB)

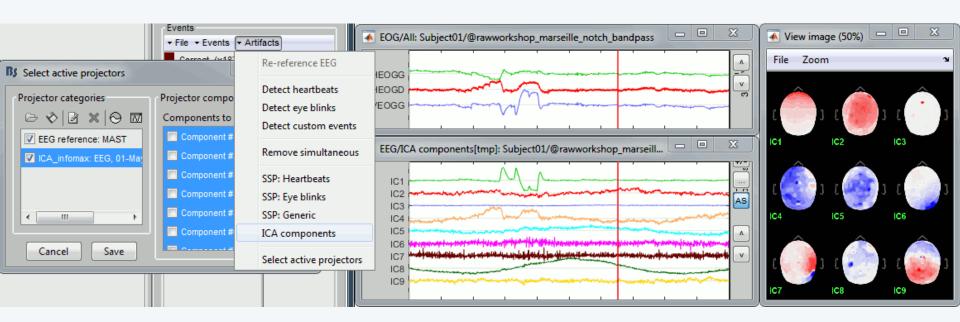

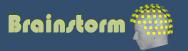

Anatomy
Link recordings
MRI registration

PSD Filters Bad channels Artifacts

#### **Correction**

**Bad segments** 

Markers
Epoching
Averaging
Sources
Time-frequency

Example: Blink

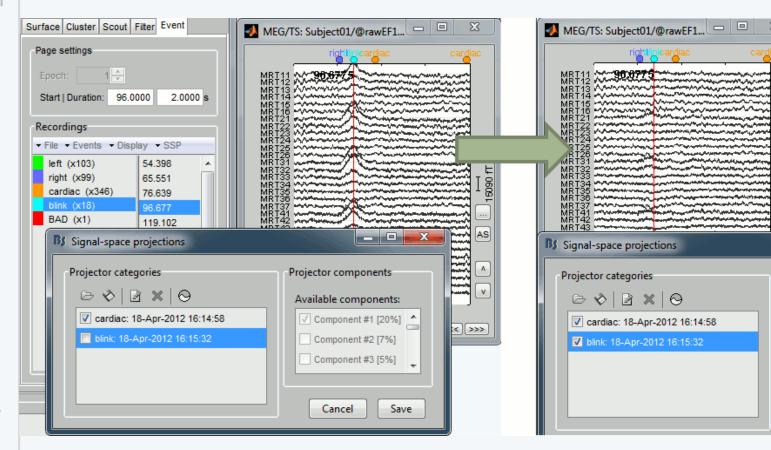

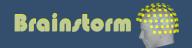

Anatomy
Link recordings
MRI registration

PSD
Filters
Bad channels
Artifacts
Correction

#### **Bad segments**

Markers
Epoching
Averaging
Sources
Time-frequency

- Automatic detection of artifacts (RMS-based)
- Manual screening of all the recordings is advised (scroll all the sensors by pages of 10-20s)
- Exclude: Blinks, movements, SQUID jumps

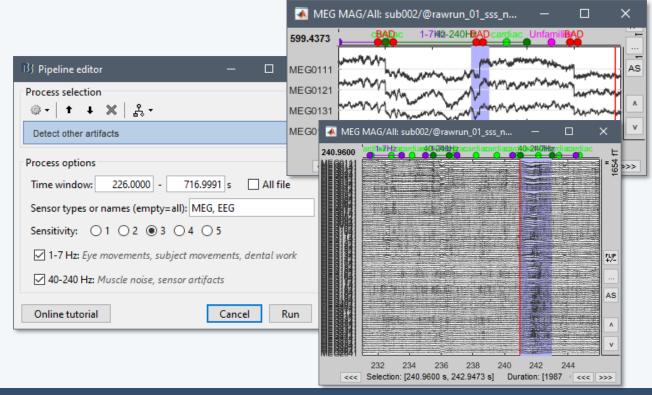

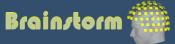

# Elekta-Neuromag

# SQUID jumps

- Sharps steps followed by a change of baseline value
- Mark the channels as bad before running MaxFilter
- Or mark the segments as bad in Brainstorm

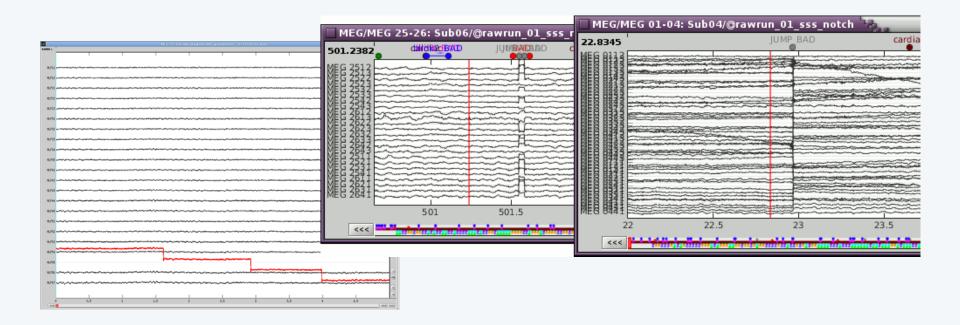

Anatomy
Link recordings
MRI registration

PSD
Filters
Bad channels
Artifacts
Correction
Bad segments

#### **Markers**

Presentation Sensor Manual

- Two types of experiments:
  - Steady-state or resting-state (ongoing activity)
  - Event-based (stimulus, response, spike...)
- How to get event markers in the recordings?

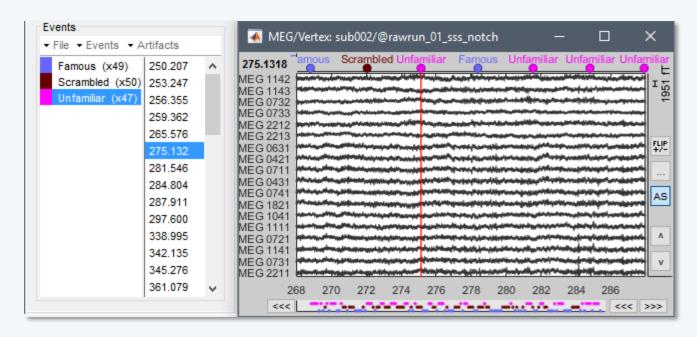

Anatomy
Link recordings
MRI registration

PSD
Filters
Bad channels
Artifacts
Correction
Bad segments

Markers

#### **Presentation**

Sensor Manual  Reading the triggers saved by the presentation software (includes jittered OS delays)

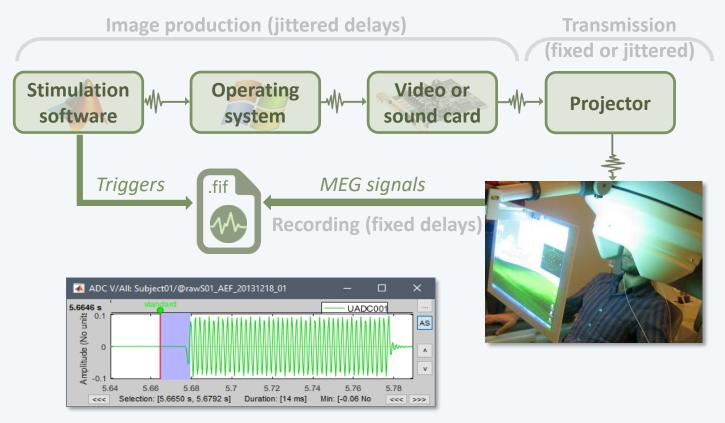

File triggers are never aligned with the real stim

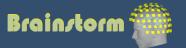

Anatomy
Link recordings
MRI registration

PSD
Filters
Bad channels
Artifacts
Correction
Bad segments

Markers
Presentation

#### **Sensor**

Manual

 Reading information recorded on the subject side (photodiode, microphone, response box...)

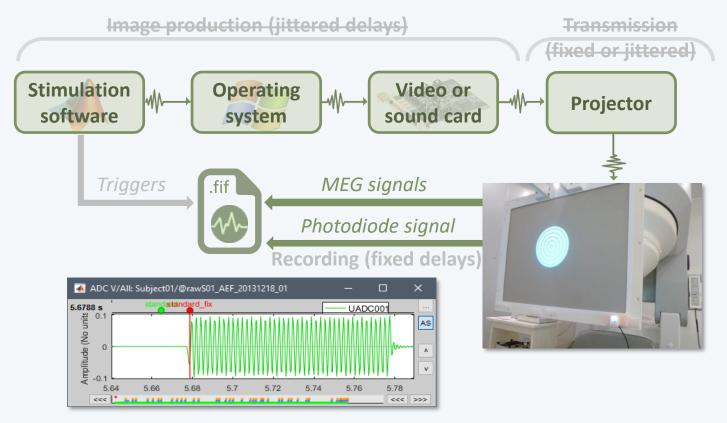

Avoids most uncontrollable jittered delays

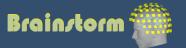

Anatomy
Link recordings
MRI registration

PSD
Filters
Bad channels
Artifacts
Correction
Bad segments

Markers
Presentation
Sensor

**Manual** 

- Reading the triggers saved by the presentation software (includes jittered OS delays)
- Reading information recorded on the subject side (photodiode, microphone, response box...)
- Manual or automatic marking of biological or behavioral events, post-acquisition (epileptic spikes, sleep spindles, rat position in a box...)
- Optimized workflow for clinicians (keyboard and mouse shortcuts, workspace...)

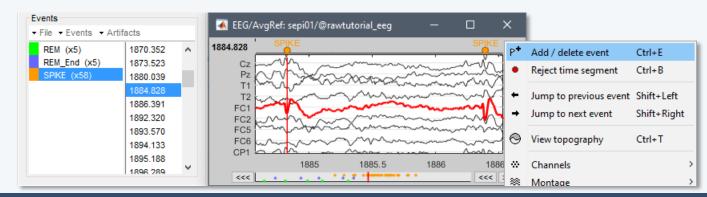

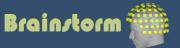

Anatomy
Link recordings
MRI registration

PSD
Filters
Bad channels
Artifacts
Correction
Bad segments

Markers Epoching

#### Combine

Extract Length Process

- In some experiments, the event of interest is a combination of presentation markers.
- Example: Priming experiments

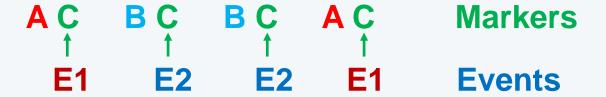

- In Brainstorm, the events of interest are saved as new marker types in the continuous files.
- In other environments, the events are sometimes defined only at the epoching time and not saved in the continuous file.

Anatomy
Link recordings
MRI registration

PSD
Filters
Bad channels
Artifacts
Correction
Bad segments

Markers Epoching

#### Combine

Extract Length Process  In Brainstorm, the events of interest are saved as new marker types in the continuous files.

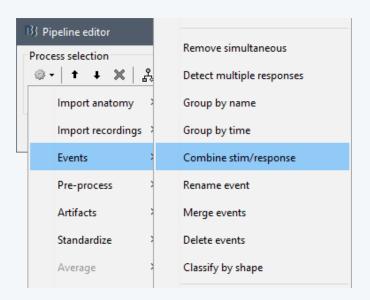

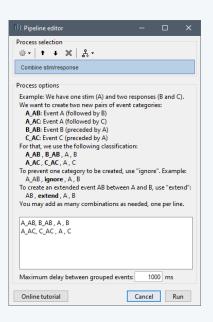

• In other environments, the events are sometimes defined only at the epoching time and not saved in the continuous file.

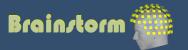

Anatomy
Link recordings
MRI registration

PSD
Filters
Bad channels
Artifacts
Correction
Bad segments

Markers
Epoching
Combine

#### **Extract**

Length Process

- Epochs = Trials = Short blocks of recordings around an event of interest.
- Epoching = Extracting epochs from the continuous recordings and saving them.

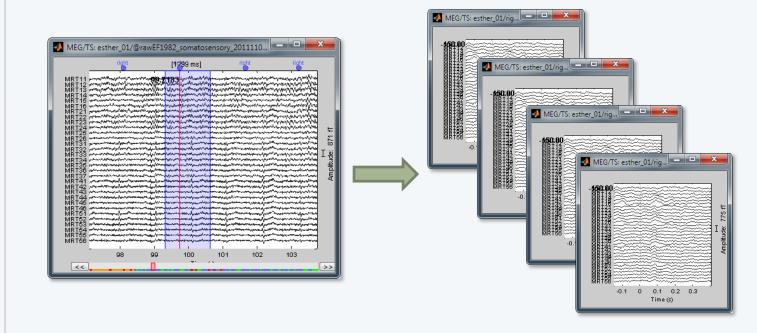

Anatomy
Link recordings
MRI registration

PSD
Filters
Bad channels
Artifacts
Correction
Bad segments

Markers
Epoching
Combine

#### **Extract**

Length Process

- In Brainstorm, each imported epoch is an independent file in the database.
- Accessible by event type or individually.

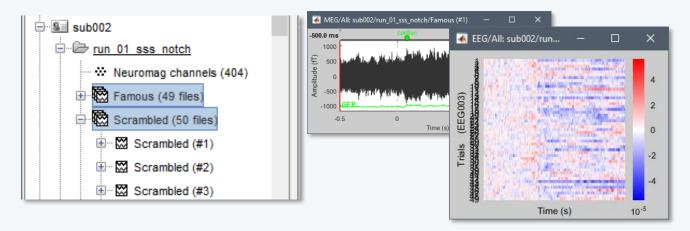

 In other programs, all the epochs from one run are saved in one single file (one file per event type, or one file with all the events).

Anatomy
Link recordings
MRI registration

PSD
Filters
Bad channels
Artifacts
Correction
Bad segments

Markers
Epoching
Combine
Extract

#### Length

**Process** 

- How to define the optimal epoch length?
- Experimental design:
   Expected effect duration, inter-stimulus interval

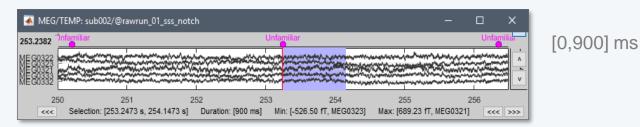

 Analysis: Frequency filters and amplitude normalizations may require longer epochs

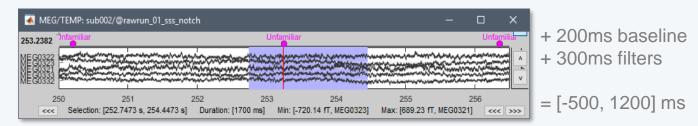

Computational limitations: Size and time

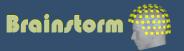

Anatomy
Link recordings
MRI registration

PSD
Filters
Bad channels
Artifacts
Correction
Bad segments

Markers
Epoching
Combine
Extract
Length

**Process** 

- Processing steps that can be applied on epochs:
  - DC offset correction: Subtract the average estimated over a baseline period
  - Detrending: Subtract a linear trend estimated over a reference period
  - Resampling: Decrease the sampling rate
- This dataset: DC correction, baseline=[-500,0]ms

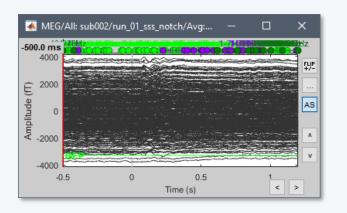

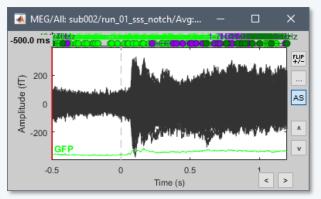

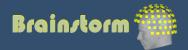

# Single Jubject

Anatomy
Link recordings
MRI registration

PSD
Filters
Bad channels
Artifacts
Correction
Bad segments

Markers Epoching

#### **Averaging**

Sources
Time-frequency

- Averaging the trials: Reveals the features of the signals that are locked in time to a given event
  - = Event-related field / potential
  - = Evoked response
  - = ERF/ERP

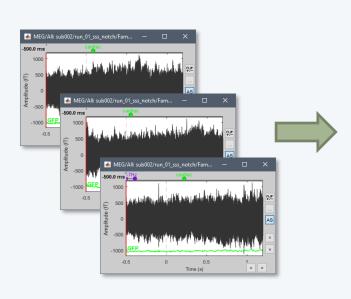

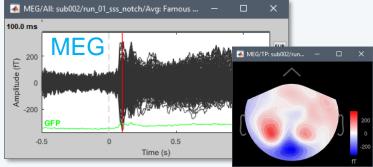

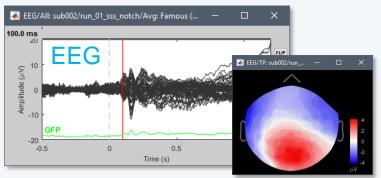

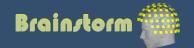

Anatomy
Link recordings
MRI registration

PSD
Filters
Bad channels
Artifacts
Correction
Bad segments

Markers
Epoching
Averaging

Sources Time-frequency

- **EEG**: Averaging data across runs and subjects OK.
- MEG: Averaging across runs is not always accurate
  - Head shapes differ between subjects.
  - Head positions different between runs.
  - One sensor does not record the same thing in two different runs.
  - Coregistration of runs with Elekta MaxFilter helps but modifies a lot the recordings.
     Never use this to average across subjects.
  - Recommended: Estimate the sources for each run separately, then average in source space.

Anatomy
Link recordings
MRI registration

PSD
Filters
Bad channels
Artifacts
Correction
Bad segments

Markers Epoching

### **Averaging**

Sources Time-frequency EEG ERP: Famous faces

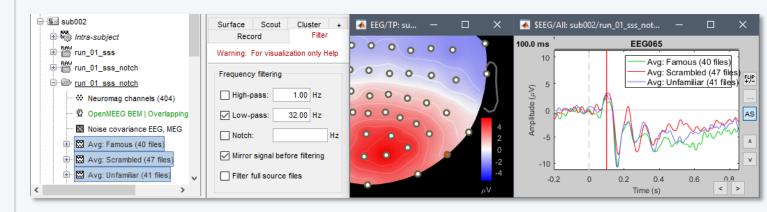

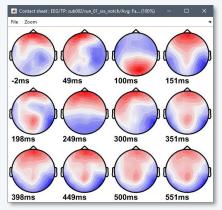

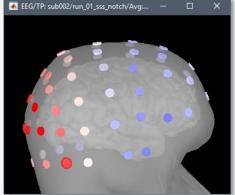

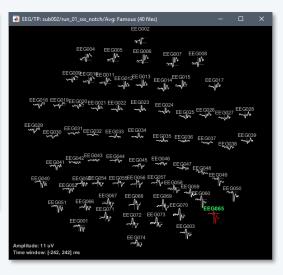

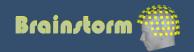

Anatomy
Link recordings
MRI registration

PSD
Filters
Bad channels
Artifacts
Correction
Bad segments

Markers Epoching Averaging

### **Sources**

Time-frequency

Source space:

Cortex or full head volume

Forward model:

Overlapping spheres (MEG)
OpenMEEG BEM (EEG)

Inverse model:

Minimum norm estimates

**Beamformers** 

Separately for MEG and EEG

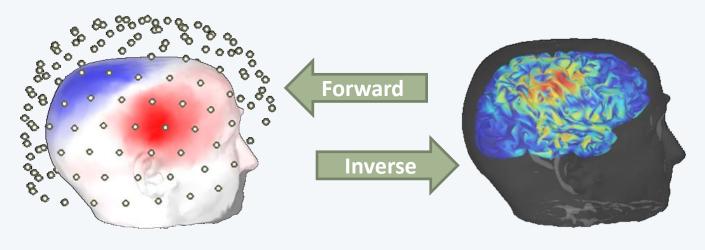

Sensor space

Source space

Anatomy
Link recordings
MRI registration

PSD
Filters
Bad channels
Artifacts
Correction
Bad segments

Markers Epoching Averaging

### **Sources**

- The MNE model requires an estimation of the level of noise of the sensors
- Noise covariance matrix = covariance of segments that do not contain any "meaningful" data
- Empty room, pre-stim baseline, resting

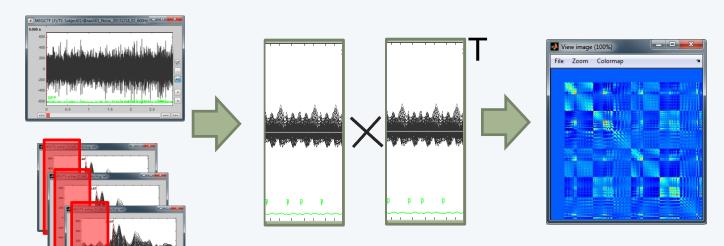

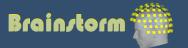

Anatomy
Link recordings
MRI registration

PSD
Filters
Bad channels
Artifacts
Correction
Bad segments

Markers Epoching Averaging

### **Sources**

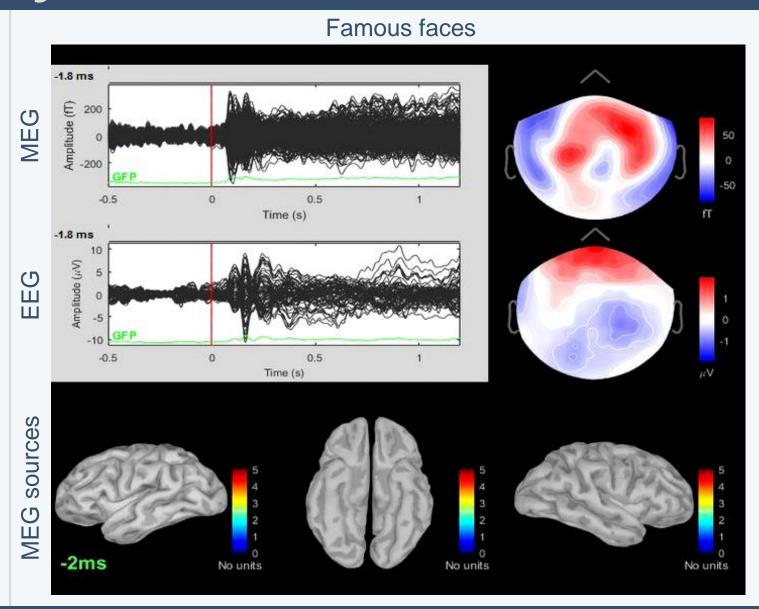

Anatomy
Link recordings
MRI registration

PSD
Filters
Bad channels
Artifacts
Correction
Bad segments

Markers Epoching Averaging

### **Sources**

- Regions of interest at cortical level (scouts)
  - = Subset of a few dipoles in the brain
  - = Group of vertices of the cortex surface

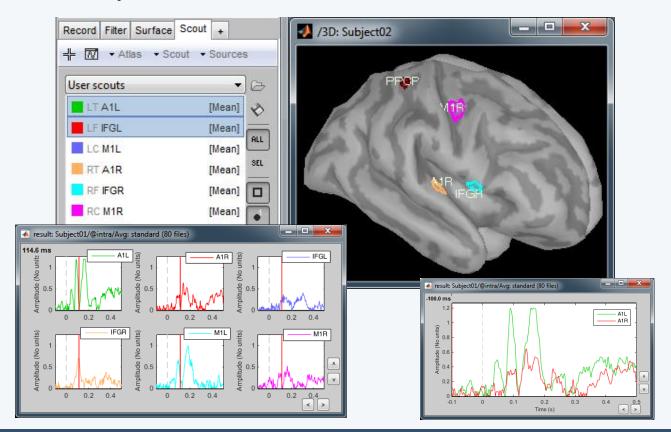

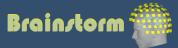

Anatomy
Link recordings
MRI registration

PSD
Filters
Bad channels
Artifacts
Correction
Bad segments

Markers Epoching Averaging

### **Sources**

- Dipole scanning
   Compute a distributed source model, then find the most significant dipole at each time sample.
- Dipole fitting (FieldTrip)
   Non-linear search of the dipoles that minimizes the residuals (data explained - recordings)

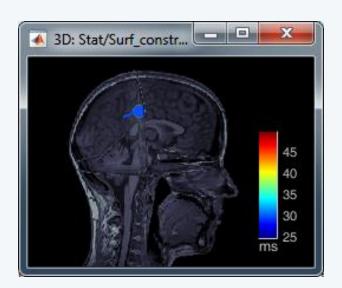

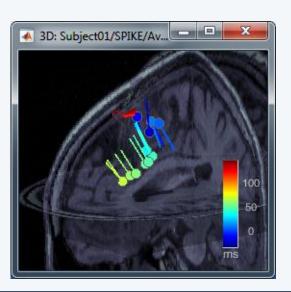

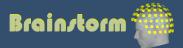

Anatomy
Link recordings
MRI registration

PSD
Filters
Bad channels
Artifacts
Correction
Bad segments

Markers Epoching Averaging

### **Sources**

Time-frequency

Faces – Scrambled, 160ms

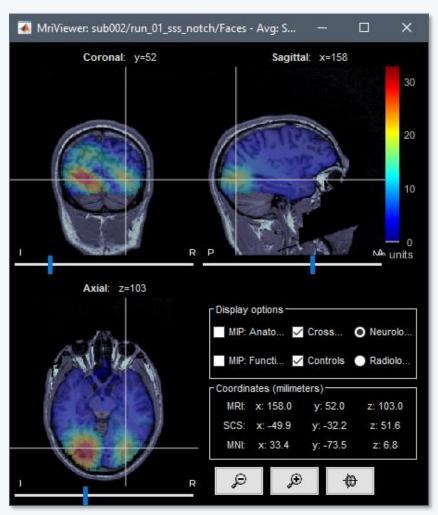

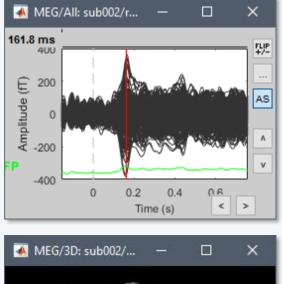

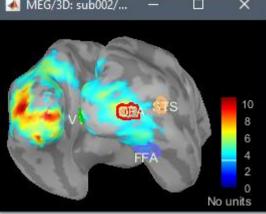

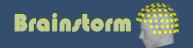

# Source estimation: MEG

- Recommended in MEG analysis:
  - The subject head can move in the helmet
  - One sensor is not corresponding to one brain region
  - Different types of sensors (magneto / gradiometers)
  - Difficult to read, reproduce or compare
- Converting to source space helps solving those issues

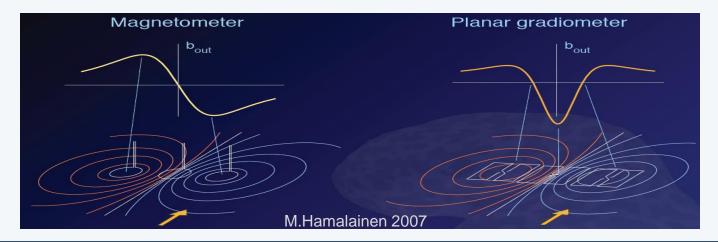

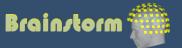

# MEG sensors

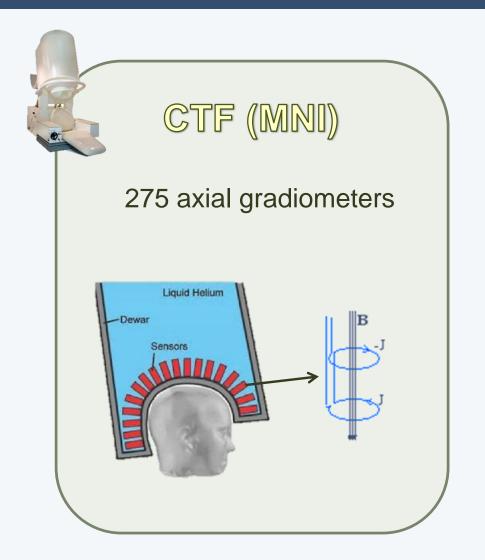

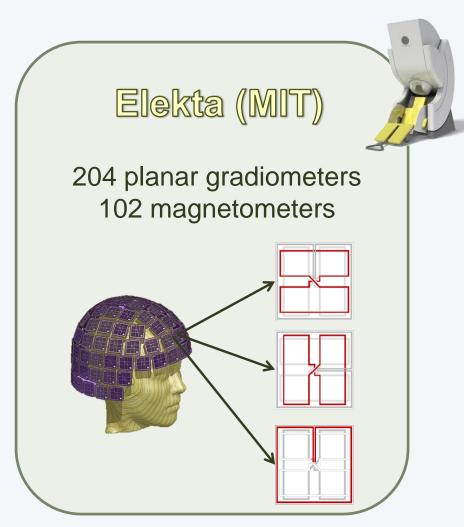

# Source estimation: EEG

- In EEG, those problems don't exist:
  - Electrodes positions are fixed and known
  - More reproducible signal shapes and topographies
  - Clinicians are trained to work at the sensor level
- But the source reconstruction is still interesting:
  - Localize the signal generators in the brain (epilepsy and pre-surgical functional mapping)
  - Spatial separation of simultaneous sources

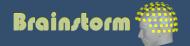

Anatomy
Link recordings
MRI registration

PSD
Filters
Bad channels
Artifacts
Correction
Bad segments

Markers
Epoching
Averaging
Sources

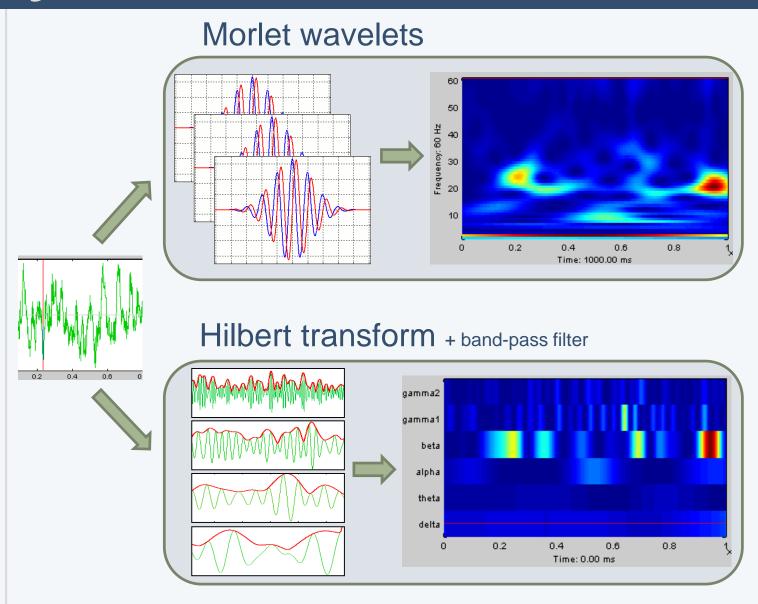

Anatomy
Link recordings
MRI registration

PSD
Filters
Bad channels
Artifacts
Correction
Bad segments

Markers
Epoching
Averaging
Sources

- Make sure you know the transient periods for all the frequency bins, and do not include them in your analysis.
- An easy solution is to cut them out immediately after the computation.

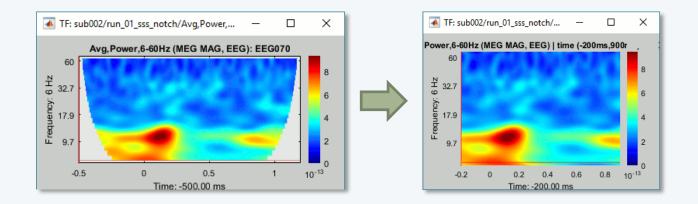

# Time-frequency

# Average

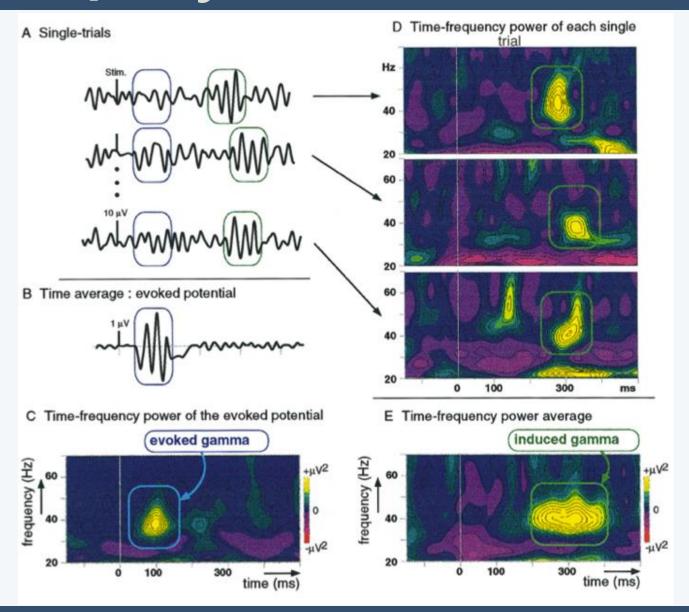

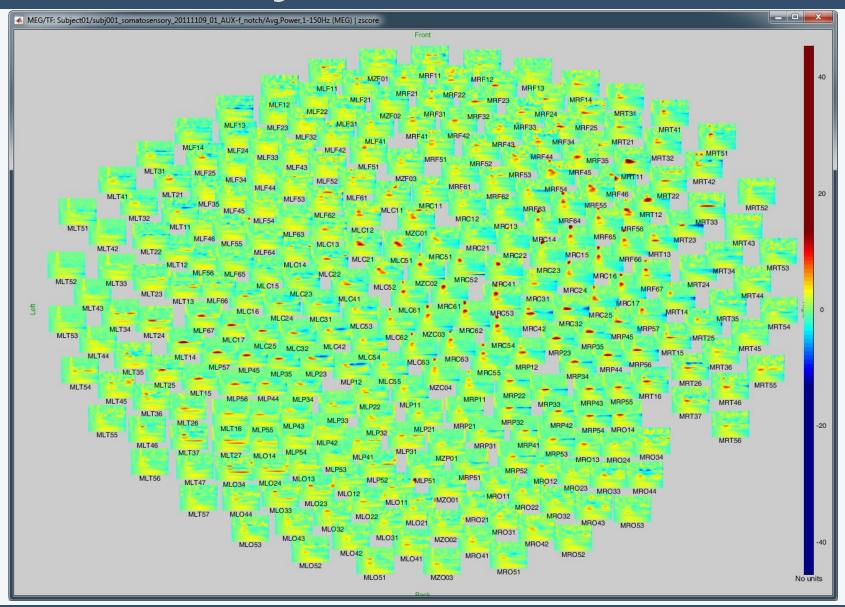

Anatomy
Link recordings
MRI registration

PSD
Filters
Bad channels
Artifacts
Correction
Bad segments

Markers
Epoching
Averaging
Sources
Time-frequency

Other measures

Phase-amplitude coupling

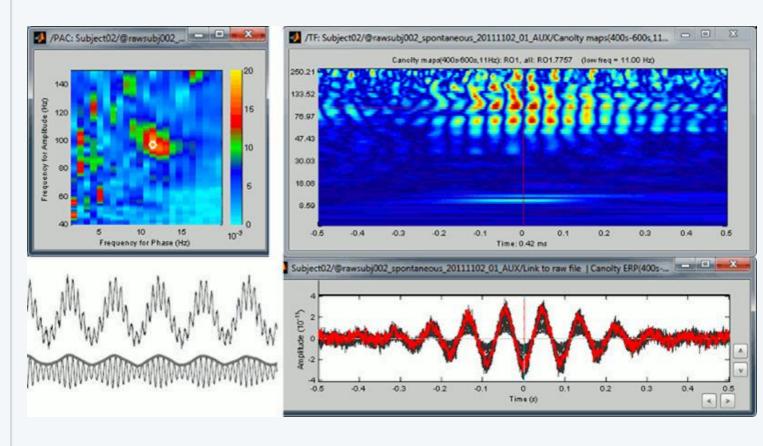

Anatomy
Link recordings
MRI registration

PSD
Filters
Bad channels
Artifacts
Correction
Bad segments

Markers
Epoching
Averaging
Sources
Time-frequency

Other measures

Connectivity measures

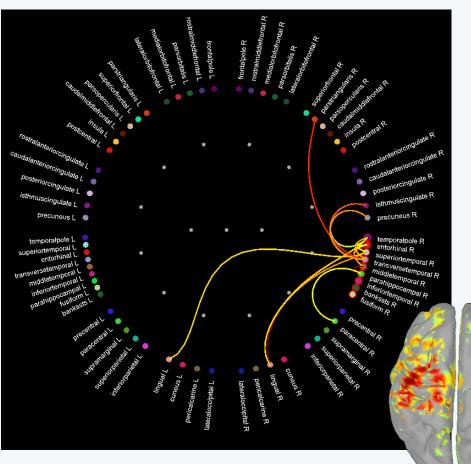

- Correlation
- Coherence
- Phase locking value
- Granger causality

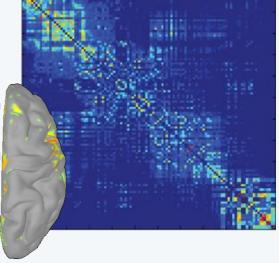

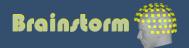

Anatomy
Link recordings
MRI registration

PSD
Filters
Bad channels
Artifacts
Correction
Bad segments

**Averaging Sources Time-frequency** 

Markers

**Project to template** (sources only) **Normalize** (TF and sources) Low-pass filter

Subject averages

Weighted avg

Run averages

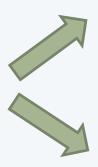

**Group averages** 

**Statistical tests** 

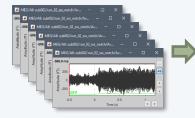

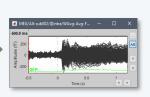

N subjects x M runs

N averages

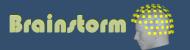

### **Subject averages**

Low-pass Normalize Project

Group averages
Group statistics

Quality control Workflow

 Weighted average of 6 runs per subject (recordings, sources MEG/EEG, time-frequency)

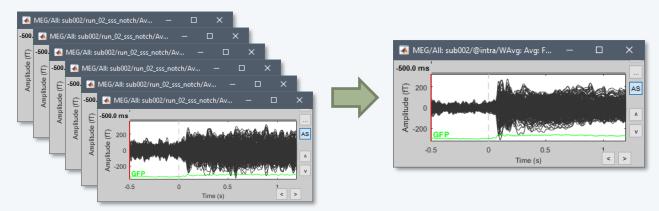

- Sources: Compute within-subject differences
  - (Faces Scrambled) and (Famous Unfamiliar)
  - The sign of the MNE source amplitude is ambiguous, we will apply an absolute value before comparing between subjects

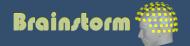

Subject averages

### **Low-pass**

Normalize Project

Group averages
Group statistics

Quality control Workflow

- Low-pass filter the subject averages: 32Hz
- Remove 300ms on each side (edge effects)

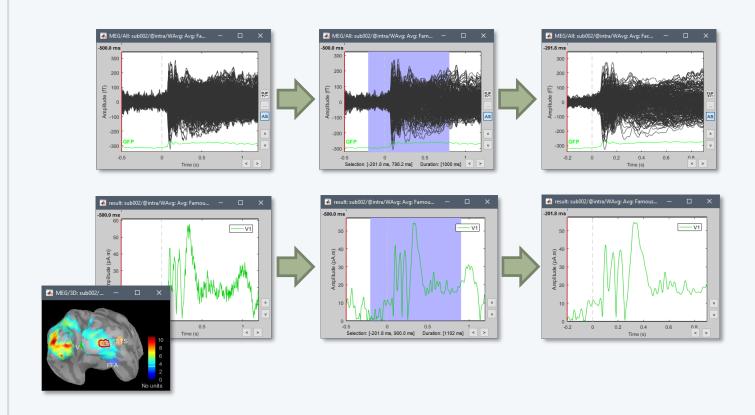

Subject averages Low-pass

### **Normalize**

Project

Group averages
Group statistics

Quality control Workflow

- Amplitude normalization before group analysis
   Baseline = [-200,0]ms
- Sources: Z-score normalization wrt baseline S = (S - mean(baseline)) / std(baseline)

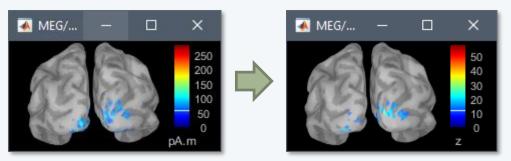

• Time-frequency: Event-related sync/desync TF = (TF - mean(baseline)) / mean(baseline) \* 100

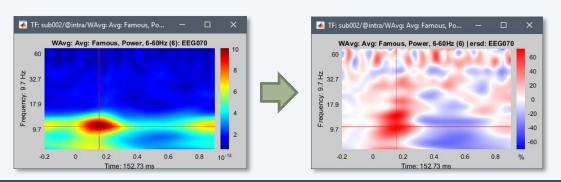

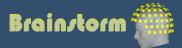

Subject averages Low-pass Normalize

### **Project**

Group averages
Group statistics

Quality control Workflow

 Registration of individual sources on a template (ICBM152, Colin27, DNI, infants...)

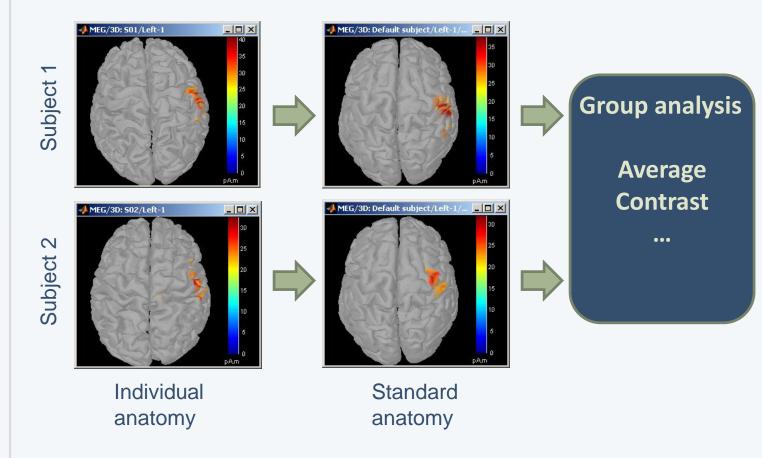

Subject averages Low-pass Normalize

### **Project**

Group averages
Group statistics

Quality control Workflow

Using FreeSurfer registration

Subject

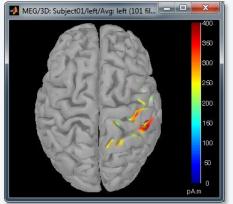

FreeSurfer registration

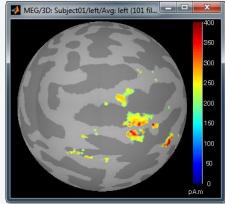

3D interpolation

**Template** 

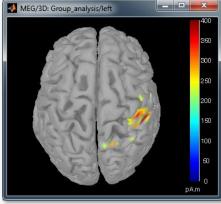

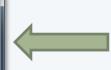

FreeSurfer registration

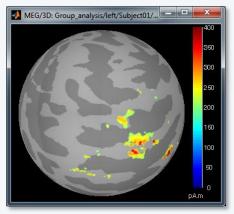

Subject averages Low-pass Normalize

### **Project**

Group averages Group statistics

Quality control Workflow

Using BrainSuite registration

Subject

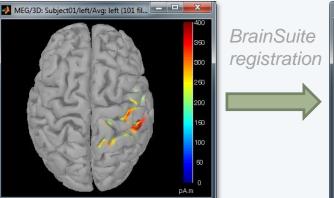

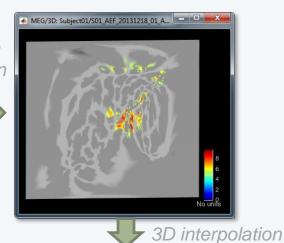

**Template** 

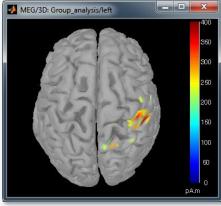

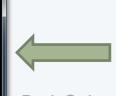

**BrainSuite** registration

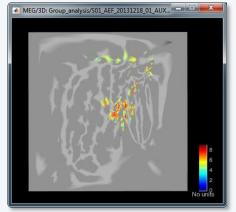

Subject averages
Low-pass
Normalize
Project

### **Group averages**

**Group statistics** 

Quality control Workflow

Faces - Scrambled

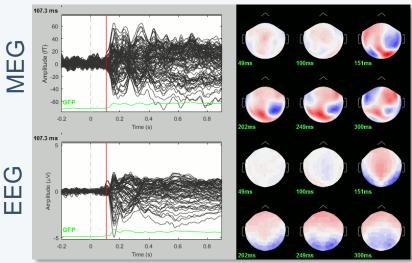

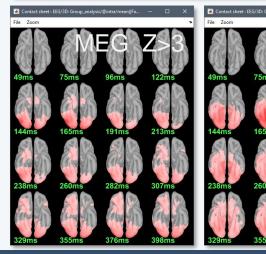

### **EEG 070**

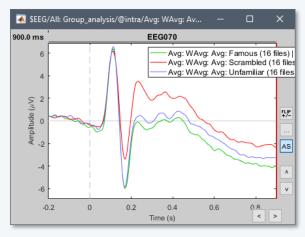

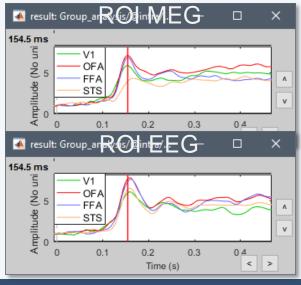

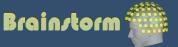

EEG

Subject averages
Low-pass
Normalize
Project

Group averages
Group statistics

Quality control Workflow

Faces - Scrambled

Permutation t-test, 1000 rand, p<0.05 FDR-corrected

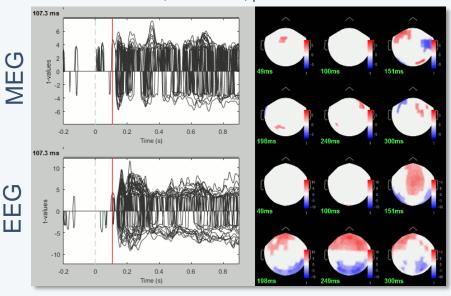

FieldTrip cluster test, cluster alpha=0.05, 1000 rand

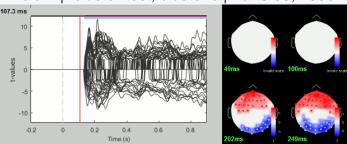

Parametric Chi2-test log(|Faces-Scrambled|)=0 p<0.05 FDR-corrected

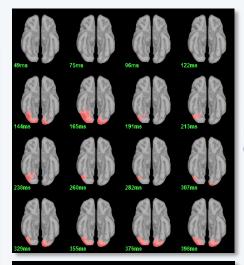

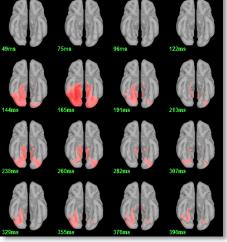

EG

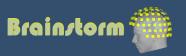

Subject averages
Low-pass
Normalize
Project

# Group averages Group statistics

Quality control Workflow

- Contrasts between subjects or conditions
- Parametric or non-parametric t-test
- Cluster-based non-parametric tests
- Export to: **SPM**, R, Excel, SPSS, Matlab...

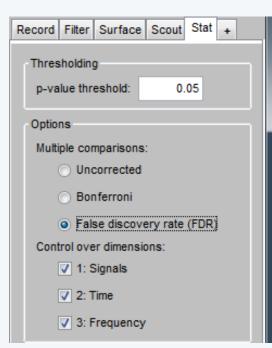

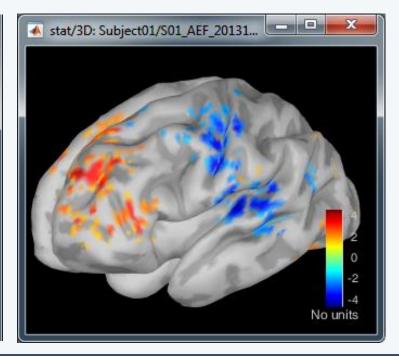

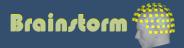

Subject averages Low-pass Normalize Project

Group averages
Group statistics

Quality control
Workflow

- When scripting the analysis, we recommend you always check visually the following items for each run separately:
  - MRI/sensors registration
  - PSD before and after filters
  - SSP and ICA component topographies
  - ERP/ERF: Sensors time series
  - ERP/ERF: Sensors topo of primary response
  - ERP/ERF: Sources of primary response
  - Any other metric of interest

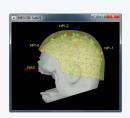

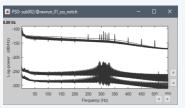

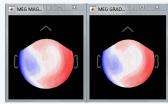

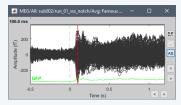

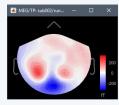

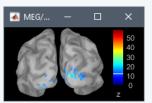

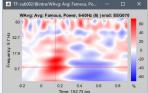

Subject averages
Low-pass
Normalize
Project

Group averages
Group statistics

Quality control
Workflow

Execution reports with snapshots saved in HTML

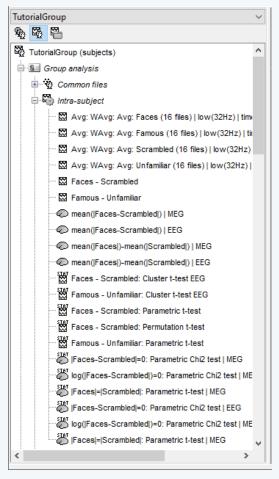

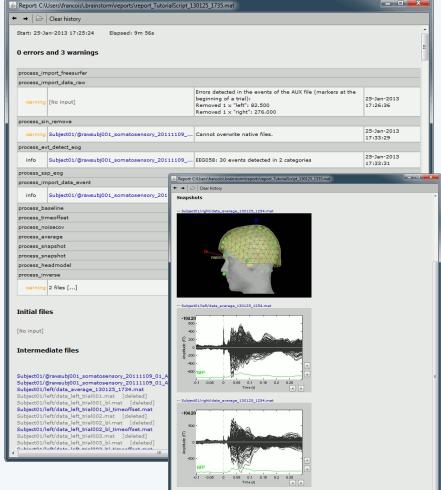

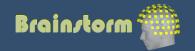

Subject averages
Low-pass
Normalize
Project

Group averages
Group statistics

Quality control **Workflow** 

- Prototype the analysis interactively with one subject.
   Write down all the parameters to reproduce with a script.
- Set the anatomical fiducials for all the subjects.
- Script #1: Import the anatomy for all the subjects
- Script #2: Pre-processing (loop on subjects)
  - Link the raw files, register with MRI, compute PSD
  - Detect or import event markers
  - Pre-processing: Filtering, detect artifacts, SSP, ICA

### Manual inspection:

- Check the execution reports for script 2
- Fix the SSP/ICA (re-compute, manual selection)
- Mark bad channels and bad segments

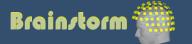

Subject averages
Low-pass
Normalize
Project

Group averages
Group statistics

Quality control **Workflow** 

- Script #3: Subject-level analysis (loop on subjects)
  - Importing and averaging
  - Source estimation
  - Time-frequency
- Manual inspection:
  - Check the execution reports for script #3
  - Define regions of interest
- **Script #4**: Group analysis
  - Subject-level averages
  - Group-level averages
  - Statistics
  - Anything that involves regions of interest

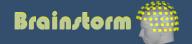

# Add your code to Brainstorm

- Direct manipulation of the files in Matlab
- Use the menu "Run Matlab command"
- Write a plugin:
  - Well documented API
  - Lots of example (170 functions written as plugins)
- Examples of recent external contributions:
  - MVPA decoding (Oliva, MIT)
  - Microstate segmentation (Cacioppo, UChicago)
  - Eyetracker/EEG synchronization (Uni Freiburg)

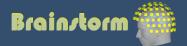

# User community

• 16,000 users registered on the website

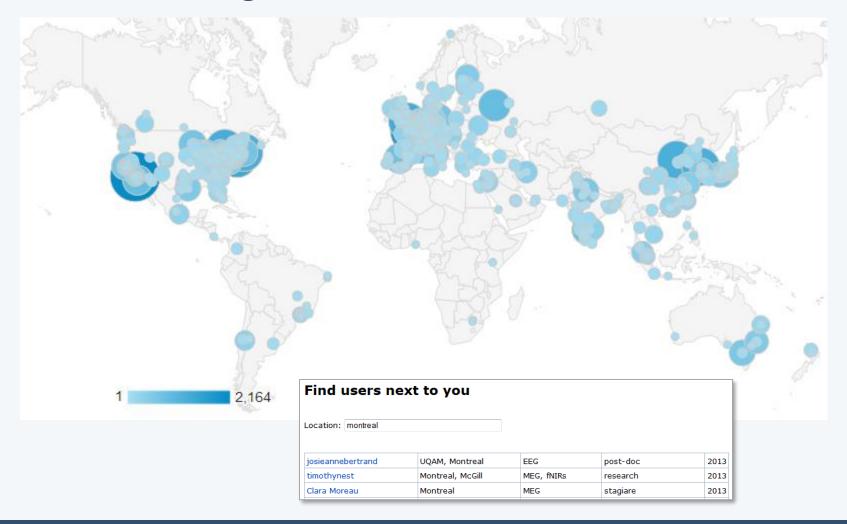

# User support

Online tutorials: 30-hour self-training program

Active user forum: 150 posts/month

Daily updates: 750 downloads/month

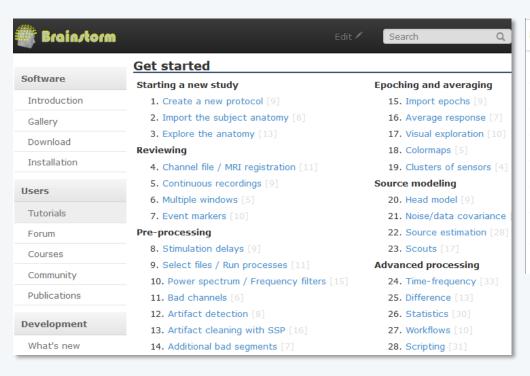

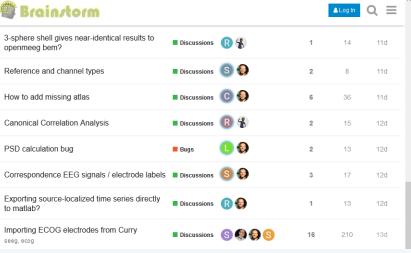

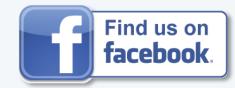

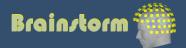

## Contributors

# Investigators

# And...

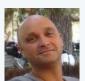

Sylvain Baillet *MNI* 

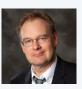

Richard Leahy USC

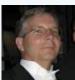

John Mosher Cleveland Clinic

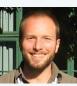

François Tadel Inserm Grenoble

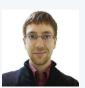

Martin Cousineau *MNI* 

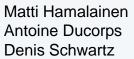

...

# G @ McGill

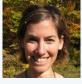

Elizabeth Bock MEG engineer

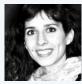

Guiomar Niso Post-doc

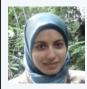

Soheila Samiee PhD student

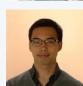

Jeremy Moreau *PhD student* 

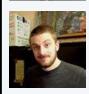

Peter Donhauser PhD student

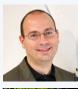

Dimitrios Pantazis *MIT* 

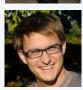

collaborators

Alexandre Gramfort Telecom / Neurospin

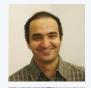

Anand Joshi *USC* 

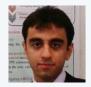

Hossein Shahabi *USC* 

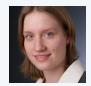

Esther Florin
Univ Hosp Cologne

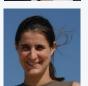

Anne-Sophie Dubarry Aix-Marseille Univ

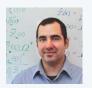

Rey Ramirez *UW* 

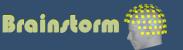

# Sample data

## **Epilepsy recordings: Localization of frontal spikes**

- Patient recorded at the Epilepsy Centre of the University Hospital in Freiburg, Germany
- Focal epilepsy with focal sensory, dyscognitive and secondarily generalized seizures since the age of eight years
- Histological analysis revealed a focal cortical dysplasia
- One hour of sleep recordings
- Neurofile NT EEG system, sampled at 256Hz
- 58 epileptic spikes marked by the epileptologists in Freiburg
- MRI processed with FreeSurfer 5.3

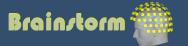